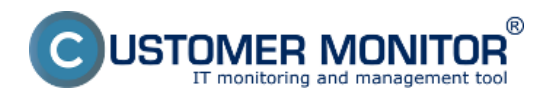

Táto časť slúži nato aby vám priblížila ako správne nastaviť podmienky, pre spúšťanie zálohovania na počítači, pre čo najväčšie minimalizovanie zbytočných chybových hlásení. Najčastejšie používané podmienky spúšťania naplánovanej úlohy sú spomenuté v texte nižšie.

#### Current IP Directory Accessible Time Range Task Execution is Confirmed

Podmienky spúšťania naplánovaných úloh sa pridávajú buď pri pridávaní novej úlohy do schedulera alebo editovaním už hotovej úlohy ako je znázornené na nasledujúcich obrázkoch.

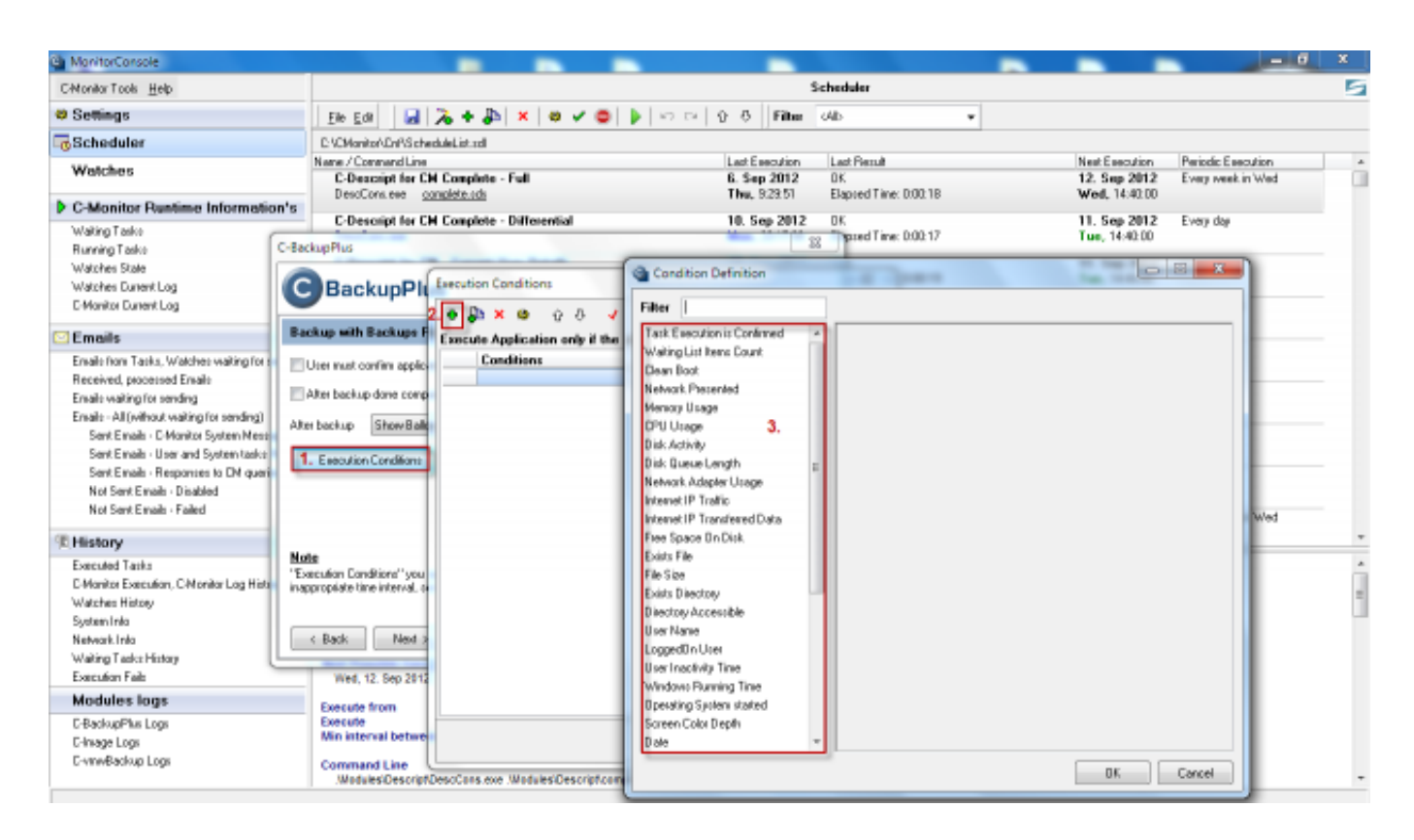

Obrázek: Pridanie Execution Conditions v sprievodcovi pre pridávanie naplánovanej úlohy

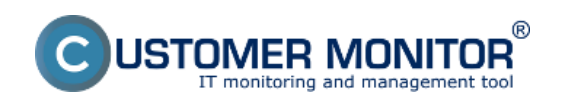

Publikováno z Customer Monitor (https://customermonitor.cz)

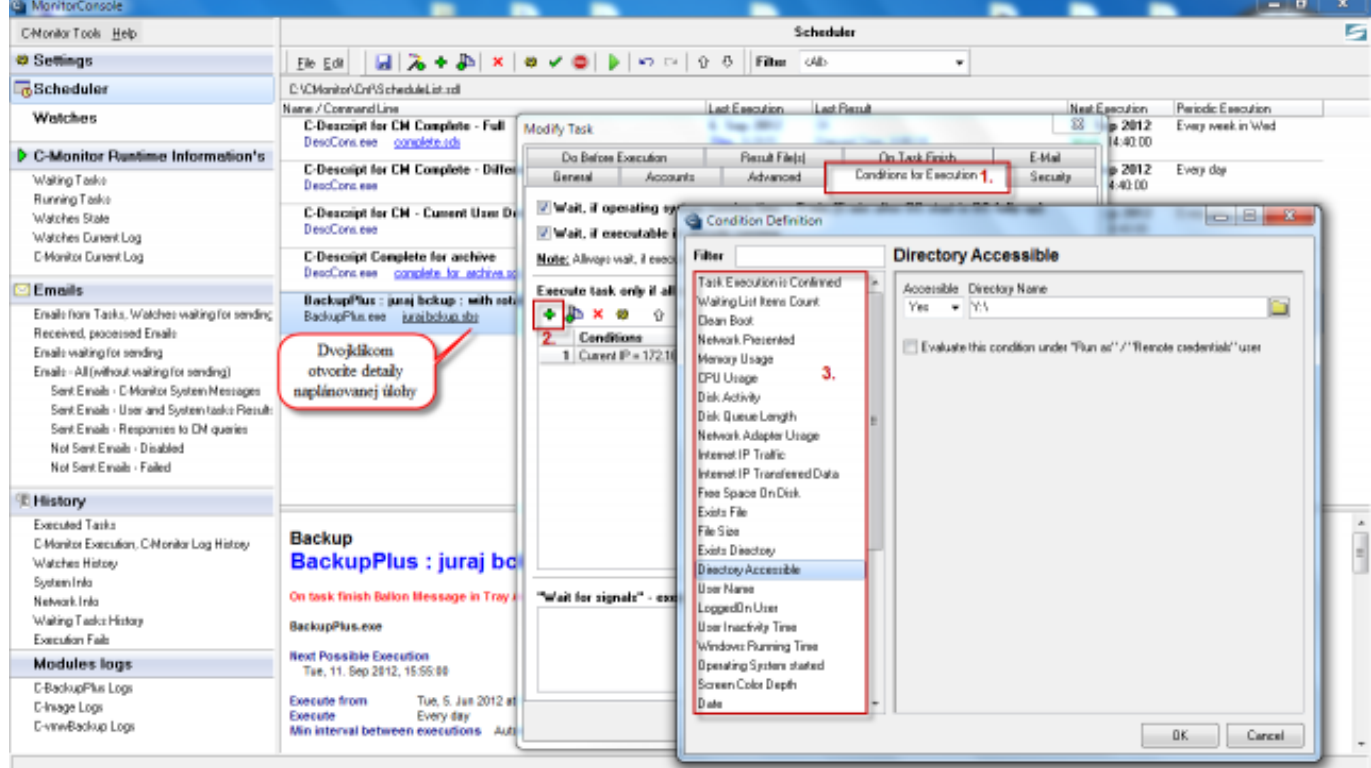

Obrázek: Pridanie Execution Conditions v už naplánovanej úlohe

# **Current IP**

Nastavením podmienky current IP si zabezpečíte že zálohovanie sa spustí len v prípade že váš PC alebo NB bude pripojený do požadovanej siete. Využíva sa hlavne pri zálohovaní firemných notebookov, ktoré sa zálohujú na firemný zálohovací server. V prípade že má zamestnanec NB doma zálohovanie sa nespustí ale ostane vo Waiting Tasks a akonáhle sa zamestnanec opäť pripojí do firemnej siete, zálohovanie sa samé spustí.

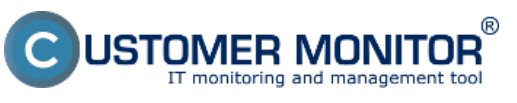

Publikováno z Customer Monitor (https://customermonitor.cz)

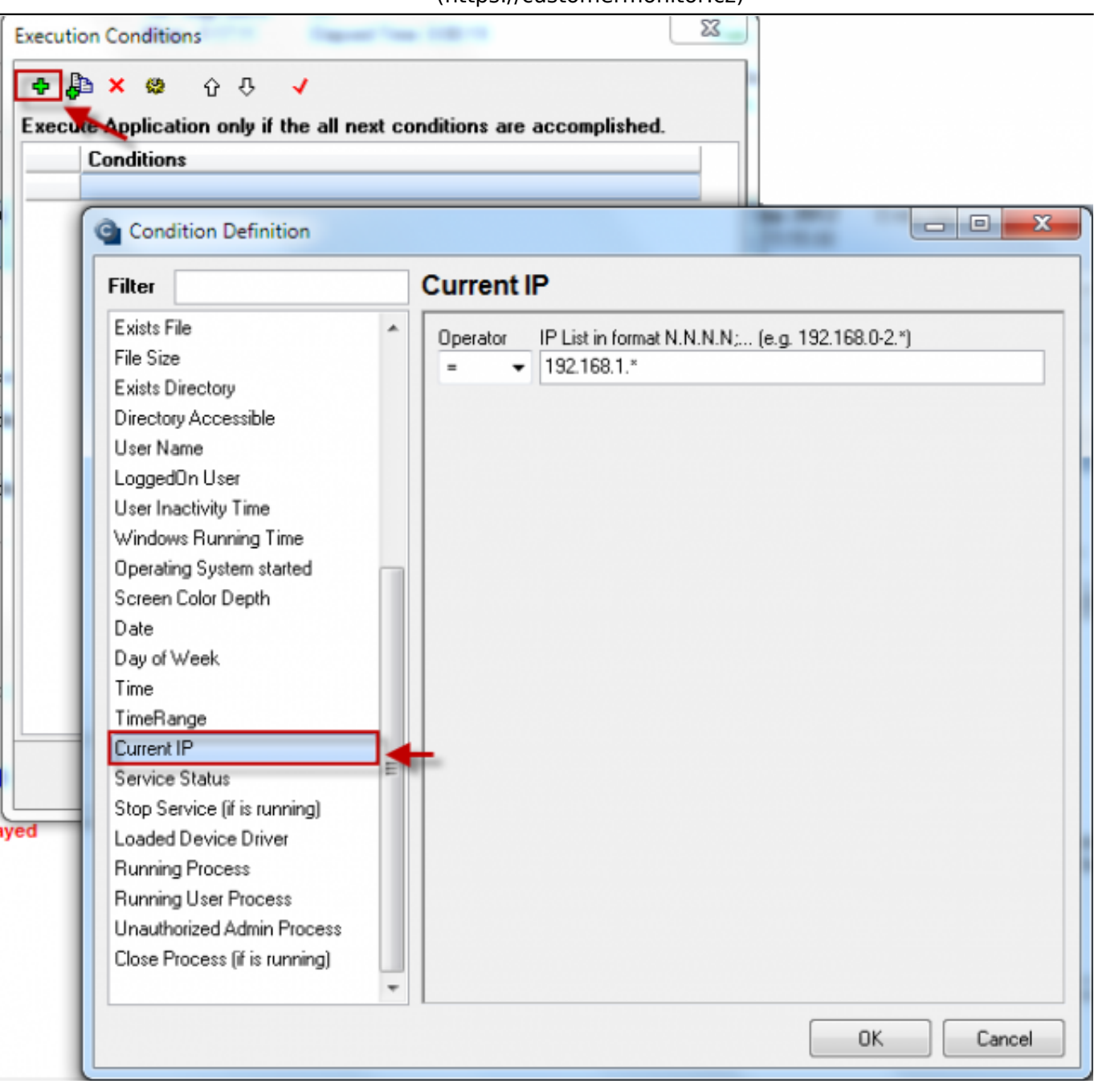

Obrázek: Nastavenie podmienky pre aktuálnu IP adresu

## **Directory Accessible**

Využíva sa pri zálohovaní na sieťové alebo USB disky, táto podmienka testuje ich dostupnosť a nedovolí zálohovanie spustiť skôr ako je cieľová zložka pre zálohovanie dostupná.

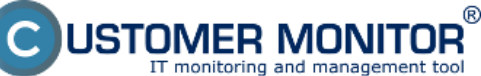

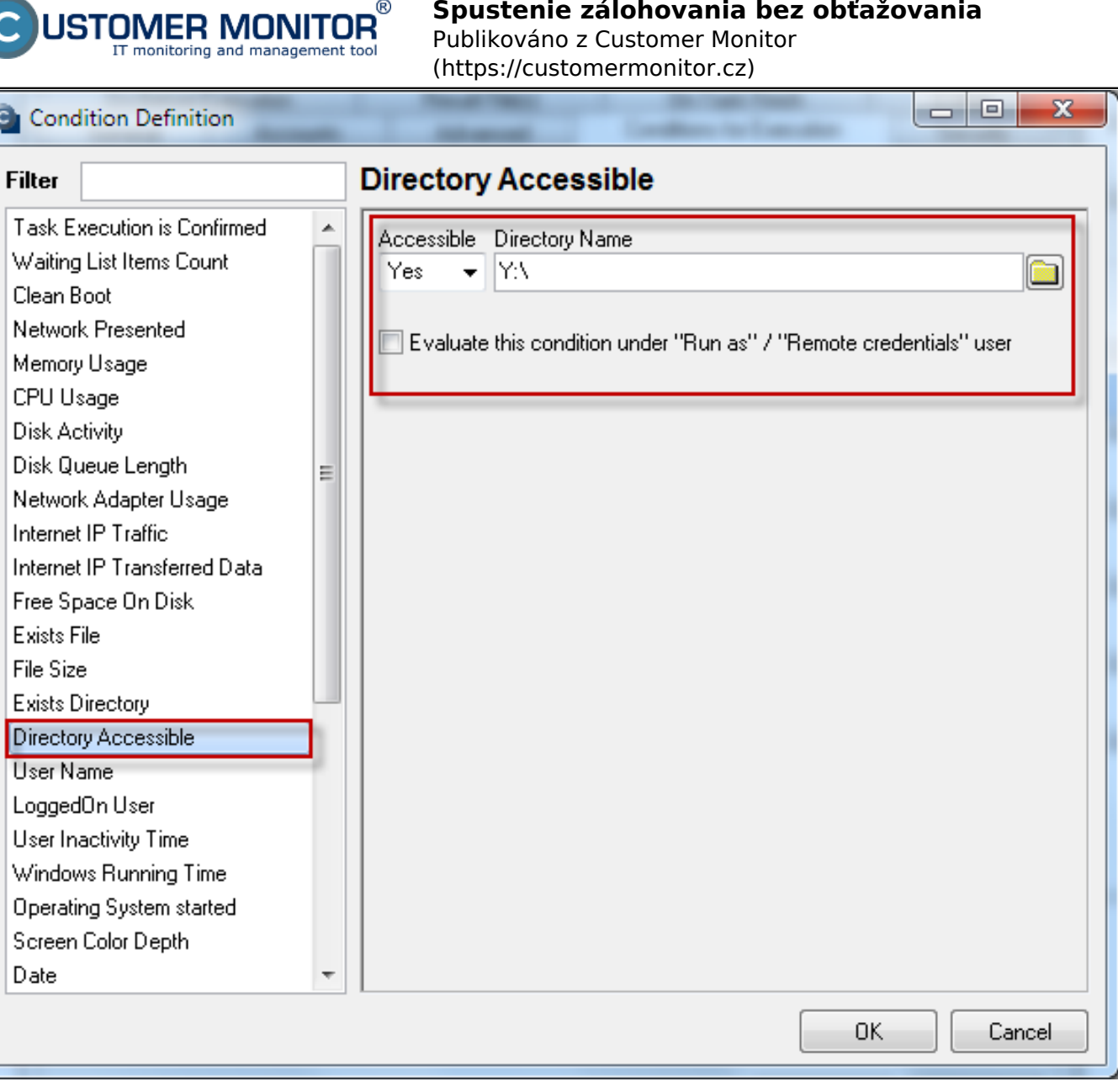

Obrázek: Dostupnosť cieľovej zložky

# **Time Range**

Touto podmienkou nastavíte časový interval, v ktorom sa zálohovacia úloha môže spustiť, aby sa nespúšťala napr. doobeda, alebo večer ale v požadovanom časovom intervale.

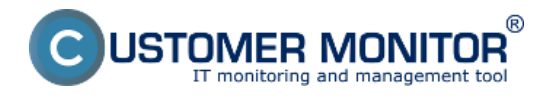

Obrázek: Nastavenie podmienky pre časové rozpätie, kedy sa úloha môže alebo nemôže spúšťať

## **Task Execution is Confirmed**

Túto podmienku si nastavíte v prípade že chcete aby sa vám spustenie zálohovacej úlohy pripomenulo vždy v naplánovaný čas, pripomenutie sa dáva z toho dôvodu, že napríklad pre začatie zálohovania musíte pripojiť USB disk, na ktorý sa ukladajú zálohy. Po potvrdení spustenia zálohovania sa budú ďalej vyhodnocovať všetky ostatné podmienky pre spustenie zálohovania napr. directory accessible a až potom ak budú všetky splnené, zálohovanie začne. Táto podmienka zabezpečuje, aby bolo čo najmenej chybných zálohovaní. Bez podmienky Task Execution is Confirmed sa vám upozornenie, ktoré je spomenuté v tejto časti nižšie zobrazí len v prípade že sú všetky ostatné podmienky pre spustenie zálohovania splnené, ak aspoň jedna podmienka napr. directory accessible nieje splnená táto hláška sa neobjavý čo bude mať za príčinu to, že sa používaťel dozvie o nevykonaní zálohy až keď bude tento stav vyhodnotený na CM serveri ako chybný.

*MER MONITOR®* 

ring and management tool

**JSTOM** 

### **Spustenie zálohovania bez obťažovania**

Publikováno z Customer Monitor (https://customermonitor.cz)

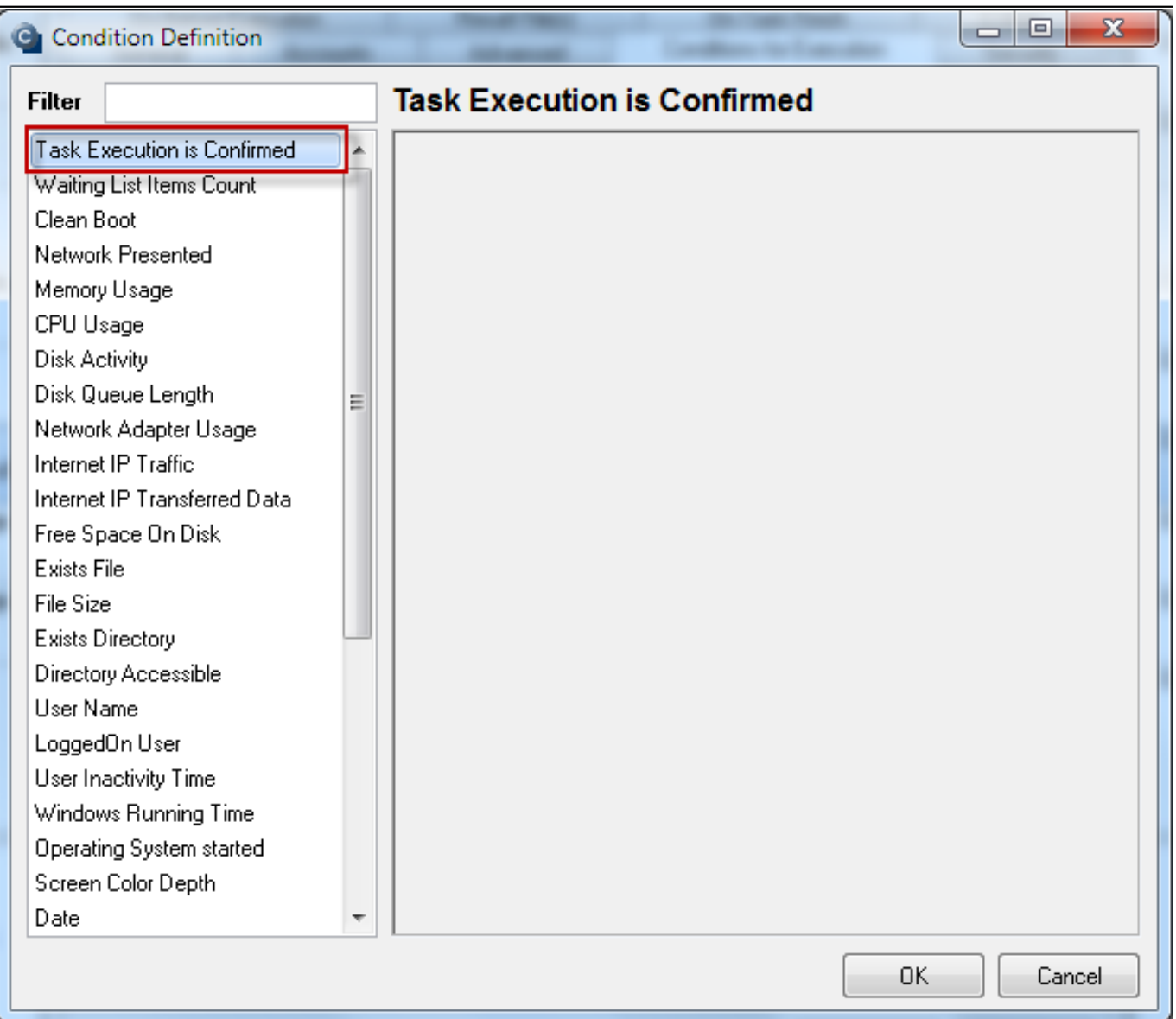

**Obrázek: Potvrdenie spustenia úlohy**

Otázka, alebo upozornenie, ktorá sa vám zobrazí pred začatím spustenia zálohovania napíšete v nastavení zálohovacej úlohy v záložke *General***.**

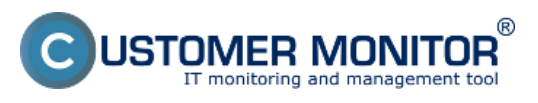

Publikováno z Customer Monitor (https://customermonitor.cz)

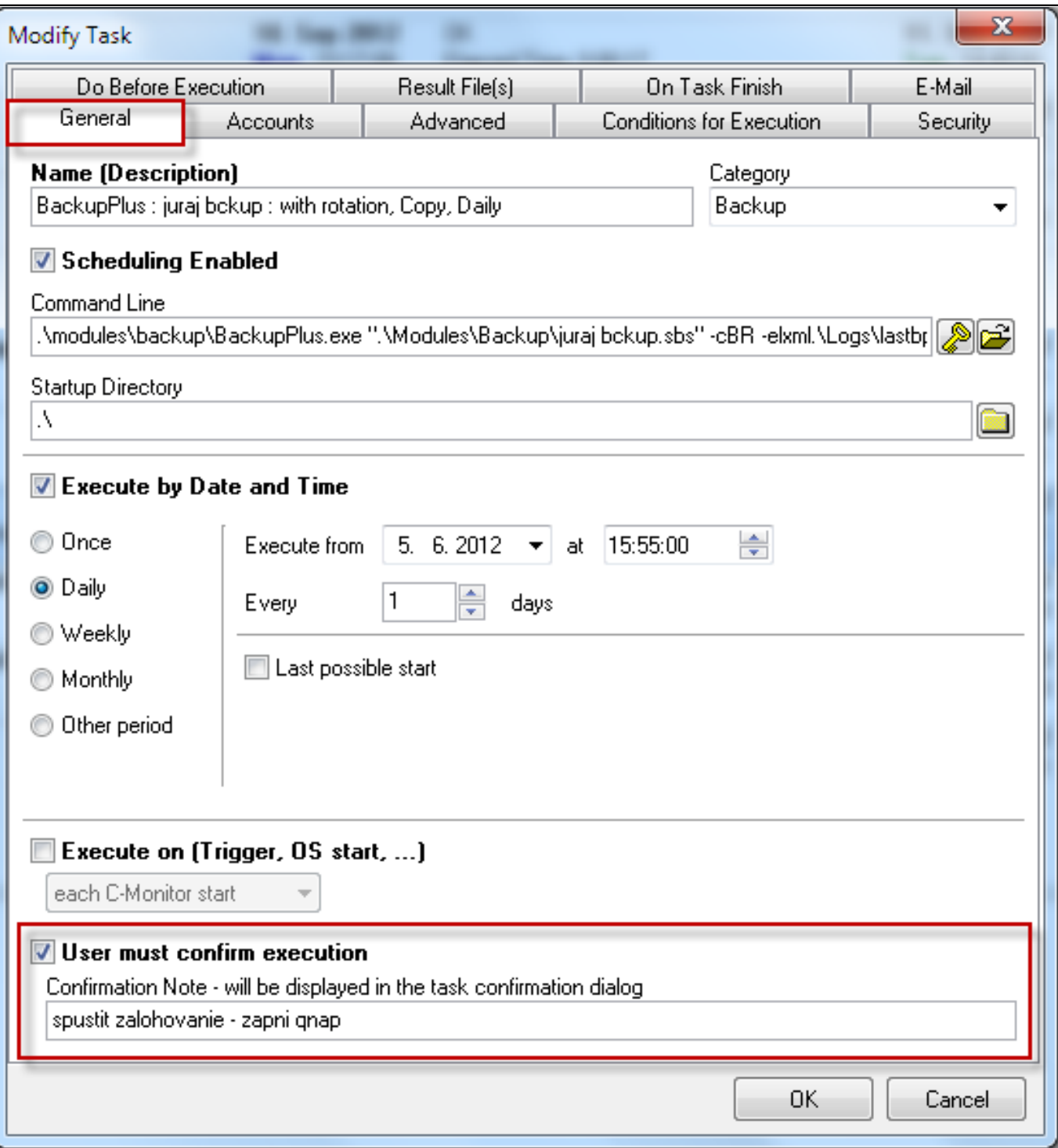

Obrázek: Nastavenie potvrdzovania spustenia úlohy v už naplánovanej úlohe

Druhá možnosť, kde sa dá táto otázka alebo upozornenie napísať je pri sprievodcovi naplánovania pravidelnej úlohy.

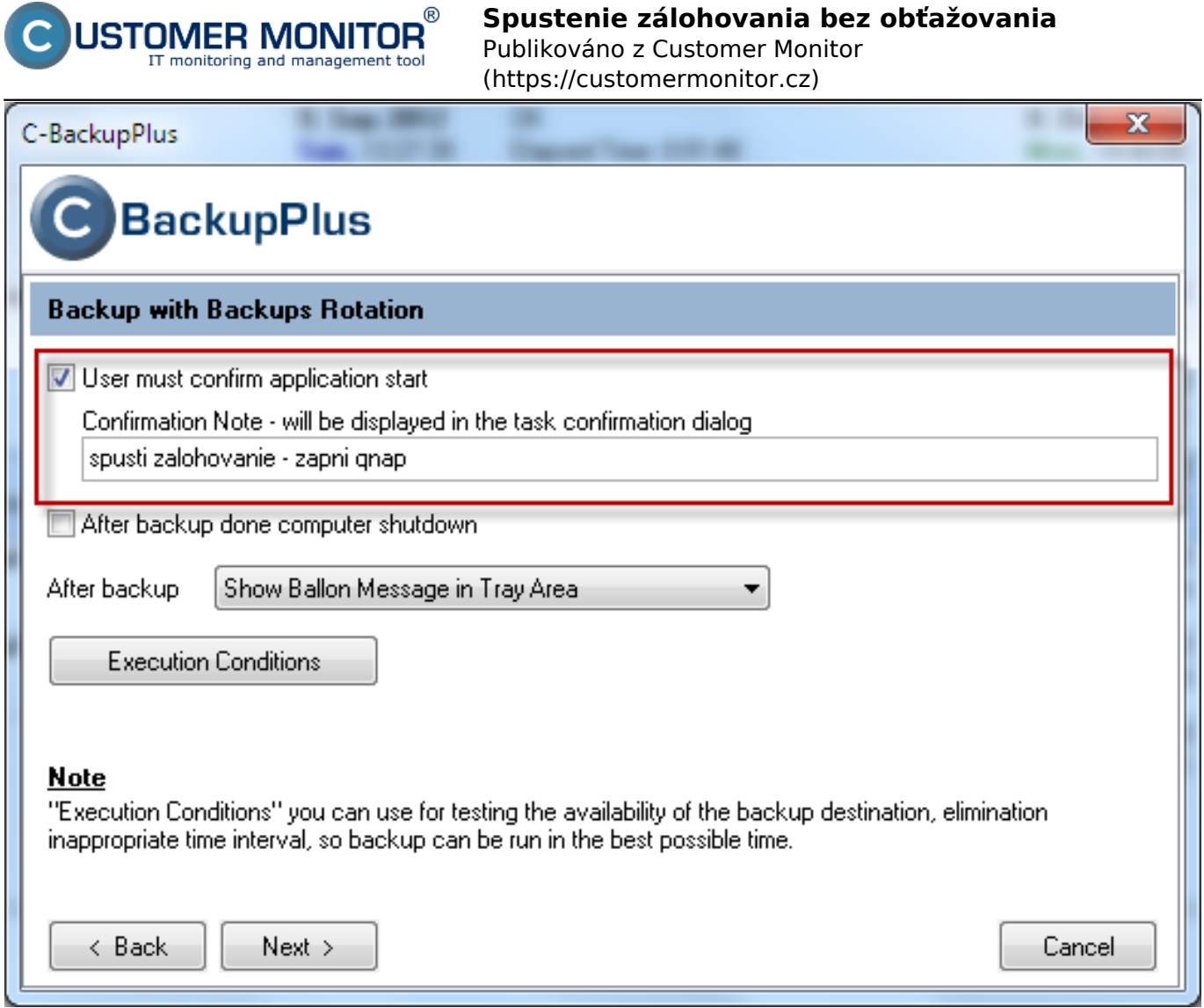

Obrázek: Nastavenie potvrdzovania spustenia úlohy v sprievodcovi pre pridanie naplánovanej úlohy

OD verzie Customer Monitora 2.6 nájdete zoznam nastavených **Executions conditions** aj v logu zo zálohovania. Urýchli vám to zisťovanie či ich máte / nemáte nastavené a či sú nastavené správne.

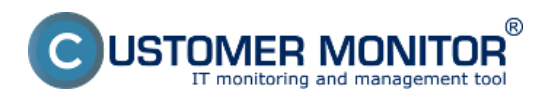

Publikováno z Customer Monitor (https://customermonitor.cz)

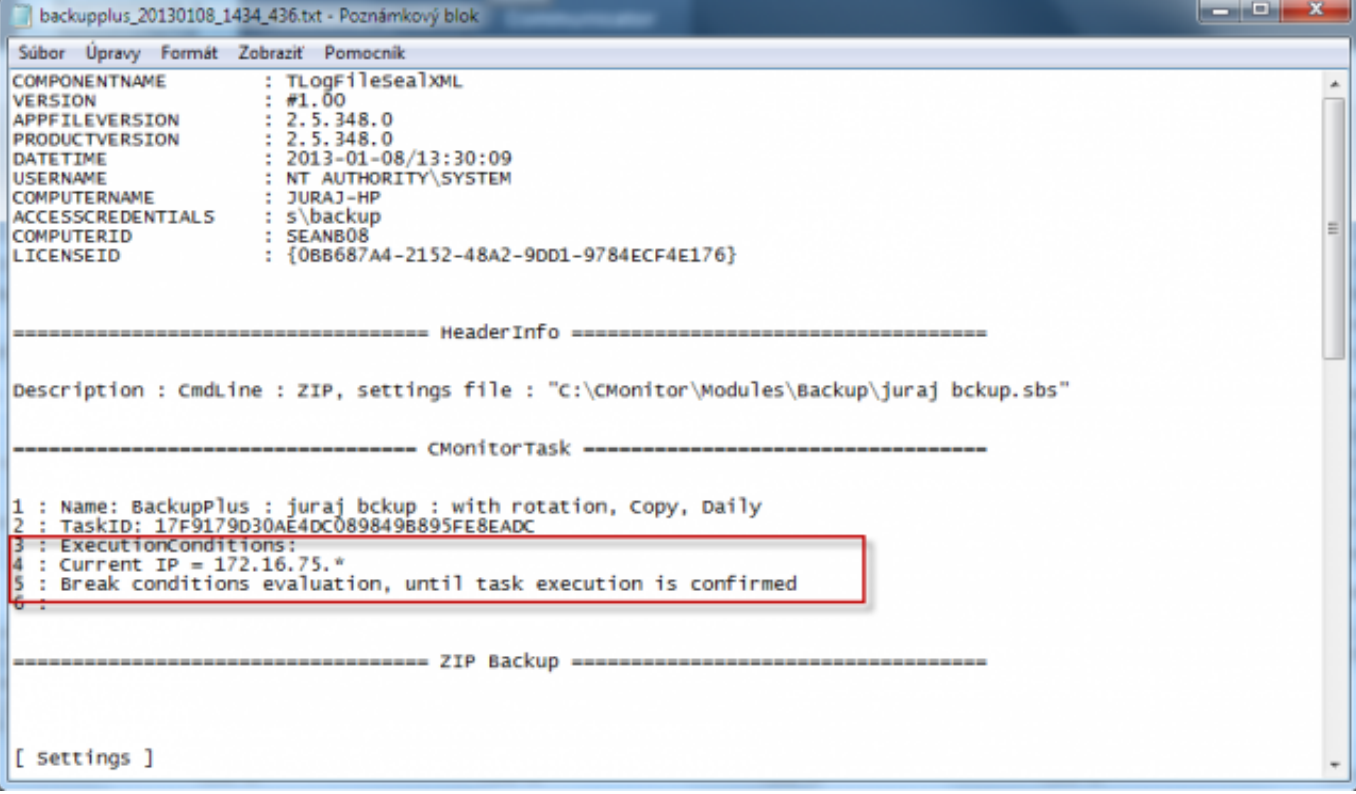

Obrázek: Zobrazenie logu z priebehu zálohovania spolu s execution conditions

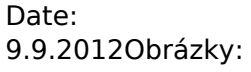

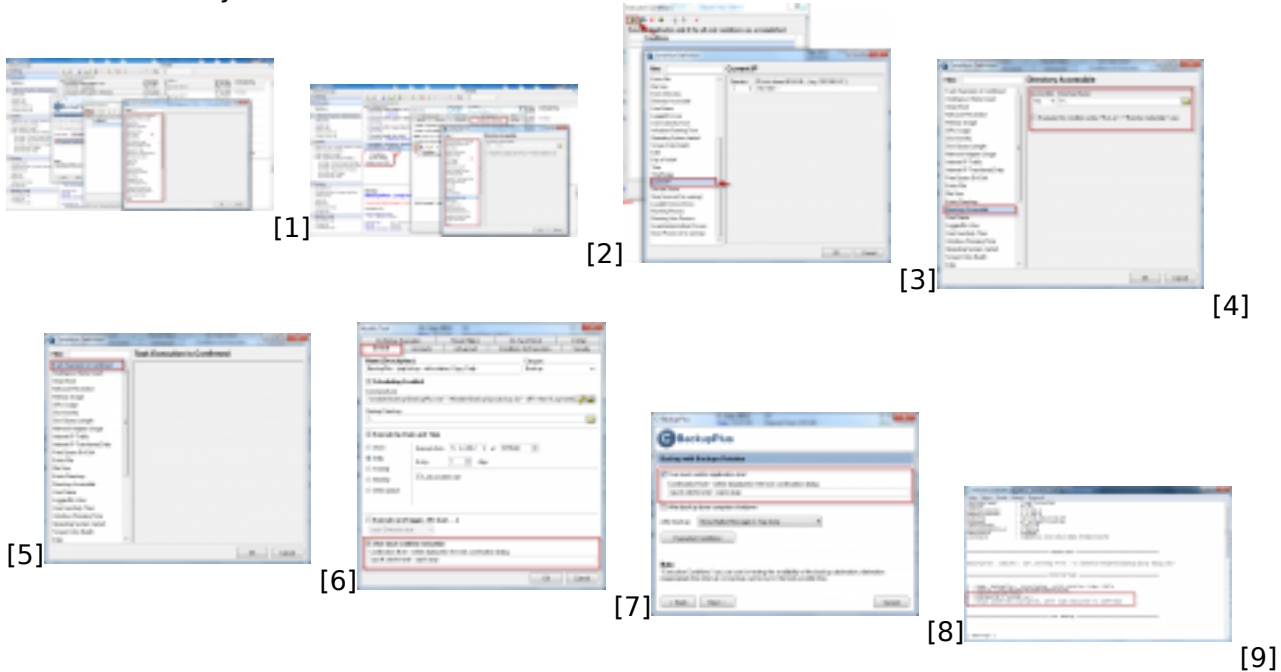

### **Odkazy**

[1] https://customermonitor.cz/sites/default/files/execution%20conditions%20pri%20cbackupe\_0.png [2]

https://customermonitor.cz/sites/default/files/execution%20conditions%20pri%20cbackupe2\_0.png

[3] https://customermonitor.cz/sites/default/files/curent%20IP.png

- [4] https://customermonitor.cz/sites/default/files/directory%20accesible.png
- [5] https://customermonitor.cz/sites/default/files/time%20range.png

[6] https://customermonitor.cz/sites/default/files/taconfirmed.png

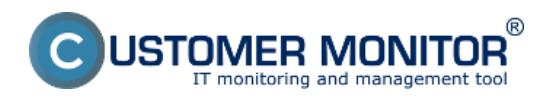

Publikováno z Customer Monitor (https://customermonitor.cz)

[7] https://customermonitor.cz/sites/default/files/taconfirmed2.png [8] https://customermonitor.cz/sites/default/files/vstup%20do%20excon%20pri%20planovani%20ulo hy.png

[9] https://customermonitor.cz/sites/default/files/log%20zalohovanie.png